## **Weitergabe des Vorteils per Rabatt | Mehrwertsteuersenkung FAQ**

Letzte Änderung: 29.06.2023 13:58

Um den Vorteil der Mehrwertsteuersenkung per Rabatt an den Kunden weiterzugeben, gehen Sie wie folgt vor:

## Standardrabatt anlegen (ab AMPAREX Version 4.8)

Legen Sie einen prozentualen Rabatt (z. B. 2,52 % für volle MwSt. und 1,87 % für reduzierte MwSt.) unter Stammdaten Rabatte an. Im Bereich der 'Rabattbedingungen' stellen Sie eine Gültigkeit für den Zeitraum vom '01.07.2020' bis zum '31.12.2020 ein. Achten Sie zusätzlich darauf, dass dieser Rabatt als 'kombinierbar' angelegt wird. Legen Sie dabei fest, wie die Rabattberechnung erfolgen soll:

- Mit der Option 'Anwenden auf Eigenanteil/Gesamtsumme' wird nur der vom Kunden zu leistende Eigenanteil rabattiert, also VK-Preis abzgl. Kostenübernahme und dann erst wird der Rabatt gerechnet.
- Mit der Option 'Anwenden auf inkl. KT Anteil' werden immer die Verkaufspreise rabattiert, also unabhängig davon, ob der Kunde diesen letztlich wirklich zahlt, d. h. eine ggf. vorhandene Kostenübernahme wird ignoriert.

Zusätzlich besteht in den Rabattoptionen die Möglichkeit, per 'Rabattart = Automatik' den Rabatt automatisch in jeden Barverkauf und jedes Angebot einfügen zu lassen. Optional können Sie als Rabattbedingung eine Steuerart auswählen.

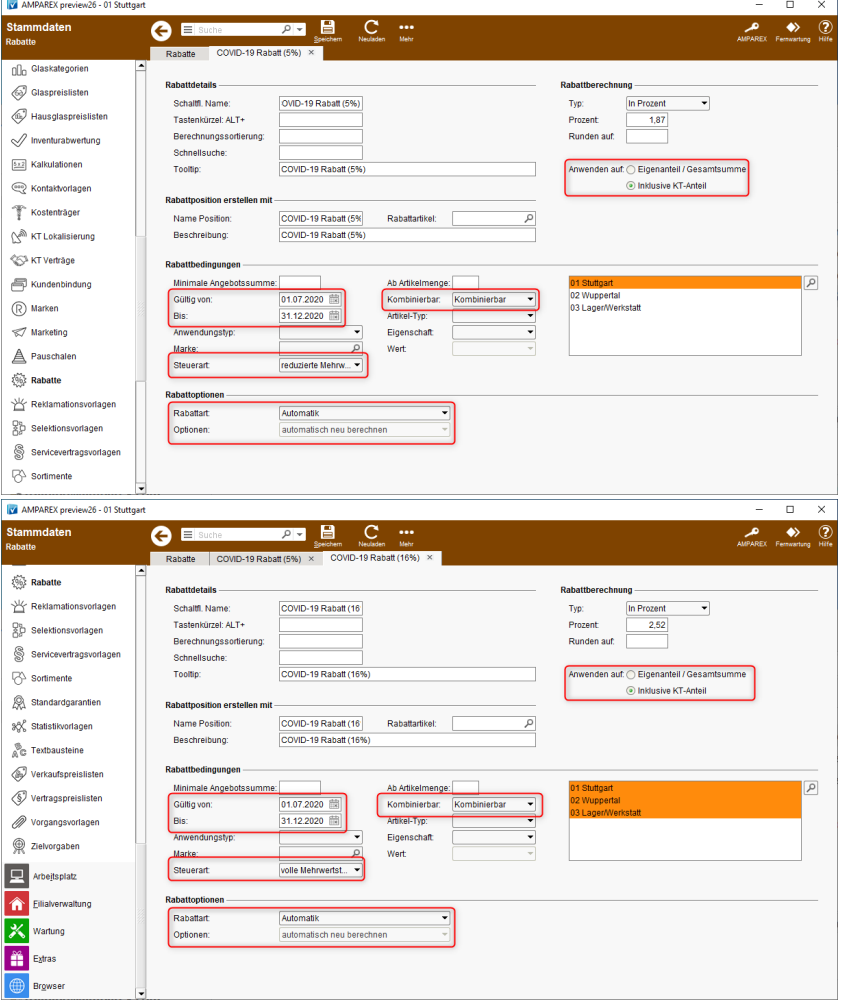

Sofern die durch diese Rabatte entstehenden Aufwände gesondert verbucht werden sollen, muss zusätzlich ein eigener Rabattartikel angelegt und den Rabatten, im Bereich 'Rabattpositionen erstellen mit', zugewiesen werden.